How to find the Grade Change Form

The Grade Change Form is now entirely online. To access this, sign into your My.IllinoisState.edu account.

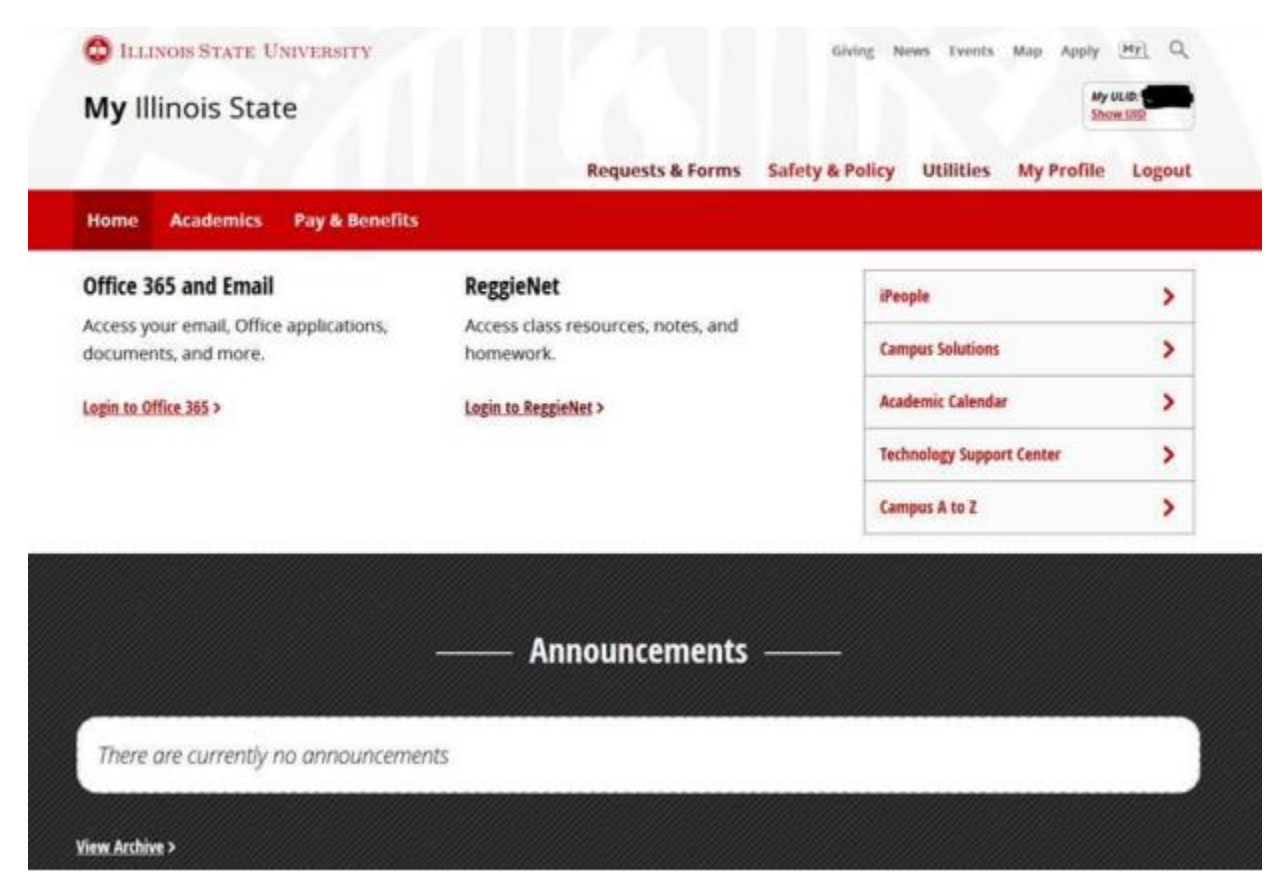

Once you are in your My.IllinoisState.edu account, you can go to the "Academics" tab at the top navigation panel.

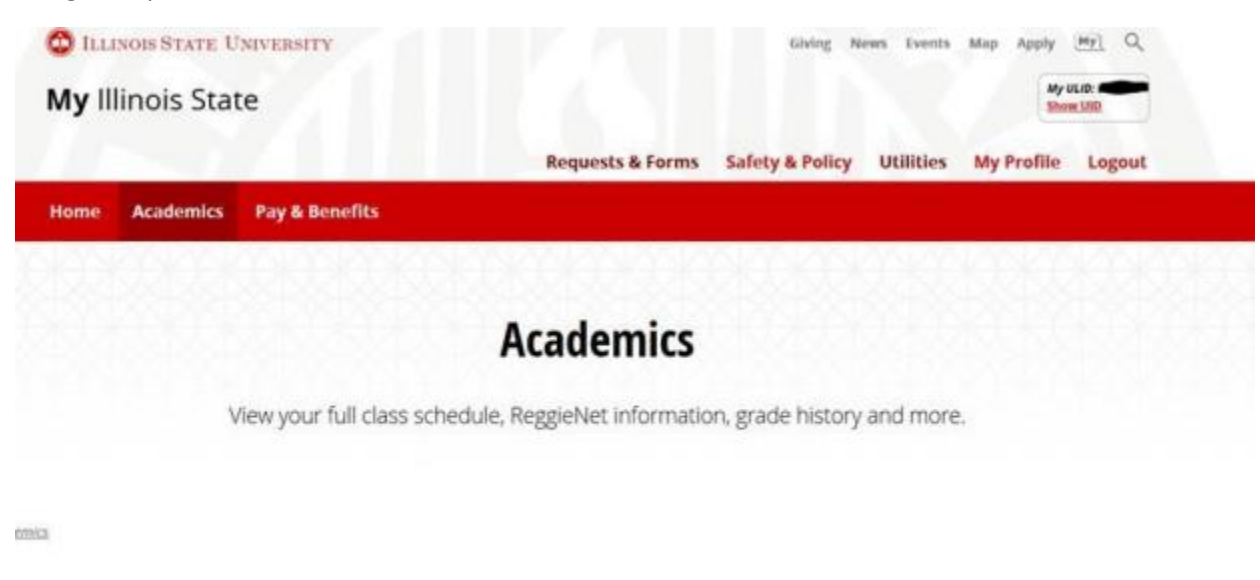

- Class Schedule -

Scroll down to the "Teaching" section. The Grade Change Form is available here.

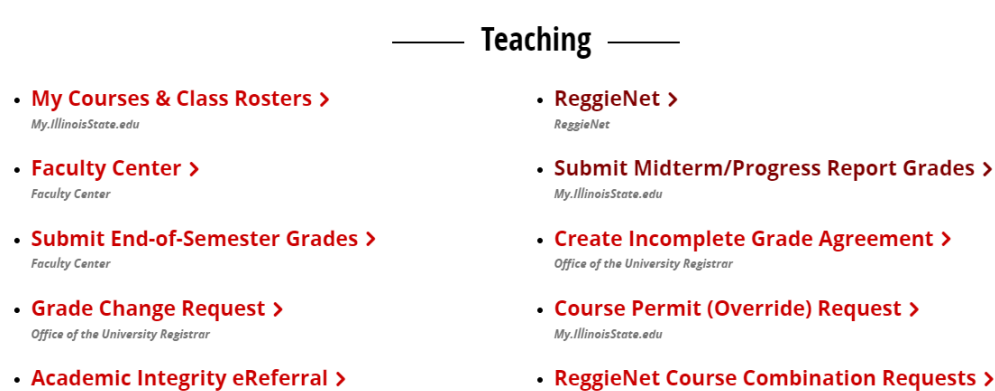

**Student Conduct and Conflict Resolution** 

• ReggieNet Course Combination Requests > **Faculty Center**